別紙2

平成24年9月21日

務 省 総

# ·般利用者が安心して無線LANを利用するために(案)

無線LAN[1]は、電波を使って情報をやり取りするため、ケーブルを気にすることなくイン ターネットが利用できます。最近では、パソコンからだけではなくスマートフォンから無線L ANが利用されることも増えています。しかし便利さの反面、適切な情報セキュリティ対策を 取らずにいると、電波の届くところから気がつかないうちに通信内容が盗み見られたり、無断 で無線LANのアクセスポイント(親機)が悪用されてウイルスの配布等に使われたりするこ とがあります。

本書では、無線LANの情報セキュリティ上の脅威や、一般利用者が安心して無線LANを 利用するための方策について述べます。

## 本書の読み進め方

まず、I. の「無線LAN情報セキュリティ3つの約束」では、一般利用者が最低限取るべ き情報セキュリティ対策を提示します。

Ⅱ. の「一般利用者が安心・安全に利用するためのガイドライン」では、利用者のリテラ シーや重要度に応じた段階別の対策を、I. の「無線LAN情報セキュリティの3つの約束」 を含め総合的に示します。

Ⅱ. の「無線LANを適切に利用しないと生じる危険性の具体的事例と解決策」では、I. 及び II. で示した情報セキュリティ対策を適切に取らずに無線 L A N を利用すると生じる危険 性について、具体的な事例を交えて解説し、それぞれの事例における問題点をどうすれば解決 できるのかについて説明します。

本書により、一般利用者による無線LANの情報セキュリティに関する理解が深まり、無線 LANが便利に安心して活用されることを期待します。

また、スマートフォンの利用者は、スマートフォンを利用するに当たって最低限取るべき対 策を提示した「スマートフォン情報セキュリティ3か条」「2」もあわせて参照してください。

(http://www.soumu.go.jp/main sosiki/joho tsusin/security/enduser/ippan20.htm)

[2] 「1. OS (基本ソフト) を更新」、「2. ウイルス対策ソフトの利用を確認」、「3. アプリケーションの入手に注意」

<sup>&</sup>lt;sup>[1]</sup>無線LANとは、電波でデータの送受信を行う構内通信網(LAN:Local Area Network)のことです。Wi-Fi(ワイファイ、Wireless Fidelity) とも呼ばれることがありますが、これは、正式には無線LANの普及促進を行う業界団体であるWi-Fi Allianceから、相互接続性等の 認証を受けた機器のことです。

#### 無線LAN情報セキュリティ3つの約束  $\mathbf{I}_{\text{max}}$ ~パソコンやスマートフォンの一般利用者が最低限取るべき対策~ パソコンやスマートフォンから、ケーブルを気にすることなく利用できて便利な無線LANは、電波を使って 情報をやりとりするため、利用者自身が適切な情報セキュリティ対策を取ることが必要です。 また、スマートフォンは、設定によっては利用者が無意識のうちに無線LANに接続されている場合がありま すので、スマートフォン利用者は、そのことを認識するべきです。 無線LANを便利に安心して活用するために、一般利用者が最低限取るべき情報セキュリティ対策である「3 つの約束 | を守りましょう。 約束1. 無線LANを利用するときは、大事な情報はSSLでやりとり インターネットは、一般に通信内容を盗み見 SSLが使用されてい ないから、通信内容 られる危険性があるものですが、無線LAN利 **ID WLAN** が丸見えだ!  $PW$  Security 用時には、ケーブルの代わりに電波を使ってい るため、その危険性が高まります。 そのため、ID・パスワード等のログイン情 悪人2 ハンターネット 報、クレジットカード番号やセキュリティコー ド、暗証番号といった決済に関する情報のほか、 プライバシー性の高い情報など大事な情報を無 大事な情報はSSLの 線LANでやりとりする場合には、SSL[3]に 使用を確認して、 やり 取りしなきゃ! より暗号化がされていることを確認しましょう。 SSLが使用されて いると通信内容が 見られない。 - Window https://resignation  $(A)$ 悪人1 A\bnf¥3J. #RD%I+Srra 約束2.無線LANを公共の場で利用するときは、 同一アクセスポイント内 ファイル共有を解除し ファイル共有機能を解除 にある他端末のファイ ておけば、盗み見ら ルを盗み見してやる! れる危険性が低くなる 公共の場で無線LANを利用する際に、ファ イルの共有機能<sup>[4]</sup>が有効になっていると、他人か らパソコンやスマートフォン内のファイルが読 み取られたり、ウイルスなどの不正なファイル を送り込まれたりすることがあります。 ファイル共有機能の利用は、家庭内や職場の LANに接続したときに限るようにして、公共 の場での無線LAN接続時には解除しましょう。 約束3. 自分でアクセスポイントを設置する場合には、

# 適切な暗号化方式を設定

自分で設置したアクセスポイント (親機)でも、 電波の届くところから気がつかないうちに通信内 容が盗み見られたり、無断でウイルスの配布等に 悪用されたりする危険性があります。

そのため、家庭の無線LANの親機やモバイル Wi-Fiルータ、スマートフォンのテザリング機能 [5]を設定する場合には、WPAやWPA2[6]によ り暗号化しましょう。その際、アクセスポイント と端末との間に設定する共通のパスワードは、な るべくランダムで長いものにしましょう。

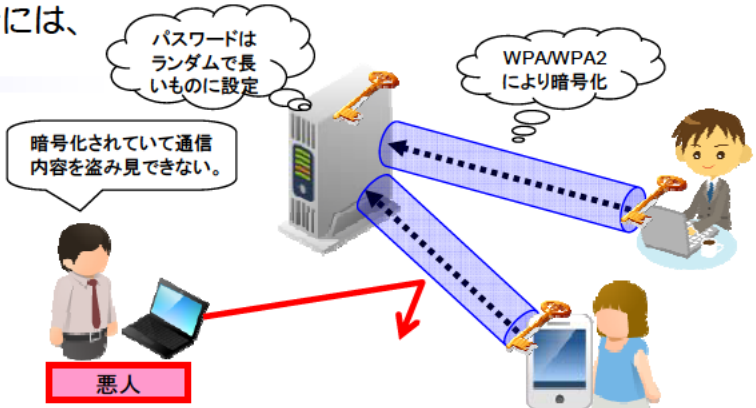

[3] SSL (Secure Socket Laver) とは、信頼できるウェブサイトやサーバとの間で、インターネット上でデータを暗号化して送受信する方法 です。SSLが使われていることは、URLが 「https」からはじまっていることや、パソコンやスマートフォンの主なブラウザに「鍵マーク」が 表示されることで確認できます。

<sup>[4]</sup> ファイル共有機能とは、ネットワークを通じて、ひとつのファイルを複数の端末から利用できるようにする機能です。スマートフォンは、OS によるファイル共有機能を有しませんが、アプリケーションによりファイルを共有することが可能です。

<sup>&</sup>lt;sup>[5]</sup> テザリング機能とは、スマートフォンを無線LANのアクセスポイントとして利用し、携帯電話事業者のネットワーク等を使って、無線LAN 対応のパソコンやゲーム機器等をインターネットに接続させる機能です。

<sup>[6]</sup> WPA (Wi-Fi Protected Access) やWPA2は、従来の無線LANの情報セキュリティの仕様であるWEP (Wired Equivalent Privacy)の弱点を補強し、解読が難しいとされている暗号化方式を採用した仕様のことです。

## 一般利用者が安心・安全に利用するためのガイドライン

一般利用者が「無線LANを利用するとき」及び「自分で無線LANのアクセスポイントを 設置するとき」それぞれにおいて、情報セキュリティ対策をまとめました。

## 1. 無線LANを利用するときの情報セキュリティ対策

 $\mathbf{I}$ 

レベル1に示す情報セキュリティ対策は、無線LANを利用するすべての一般利用者が最低 限取るべき対策です。

レベル2に示す情報セキュリティ対策は、レベル1の対策に加えて一般利用者が取ることが 望まれる対策です。

|        | 対策           | 危険性と効果                          |  |  |
|--------|--------------|---------------------------------|--|--|
| レベル1   | (1)大事な情報はSSL | 無線LAN利用時には、通信内容が盗み見られる危険性が高ま    |  |  |
| (必須対策) | でやりとり        | ります。(1)の対策により、大事な情報が盗み見られることを防  |  |  |
|        |              | ぐことができます。                       |  |  |
|        | (2)公共の場では、ファ | ファイル共有の機能が有効になっていると、同じアクセスポイ    |  |  |
|        | イル共有機能を解除    | ントに接続する他人から、パソコンやスマートフォンにアクセ    |  |  |
|        |              | スされる危険性があります。(2)の対策により、 アクセスされる |  |  |
|        |              | 危険性が低くなります。                     |  |  |
| レベル2   | (3)知らないアクセスポ | 悪意を持って設置されたアクセスポイントに接続すると、通信    |  |  |
| (追加実施  | イントには接続しない   | 内容を盗み見られる危険性があります。(3)から(5)の対策によ |  |  |
| が望まれる  | (4)公衆無線LANサー | り、悪意を持って設置されたアクセスポイントに接続するのを    |  |  |
| 対策)    | ビスのログイン画面に   | 防ぐことできます。                       |  |  |
|        | 電子証明書エラーが表   |                                 |  |  |
|        | 示されたら接続しない   |                                 |  |  |
|        | (5)接続しているアクセ |                                 |  |  |
|        | スポイントを確認     |                                 |  |  |
|        | (6)アクセスポイントが | 暗号化に対応していない無線LANでは、通信内容が盗み見ら    |  |  |
|        | 暗号化に対応している   | れる危険性があります。(6)の対策により、通信内容が盗み見ら  |  |  |
|        | ことを確認        | れる危険性の高いアクセスポイントを利用することを防ぐこと    |  |  |
|        |              | ができます。                          |  |  |

表1 無線LANを利用するときの情報セキュリティ対策

### (1) 大事な情報は、SSLでやりとり

インターネットは一般に通信内容を盗み見られる危険性があるものですが、無線LAN利用 時には、その危険性が高まります。

そのため、ID·パスワードなどのログイン情報、クレジットカード番号やセキュリティコー ド、暗証番号といった決済に関する情報のほか、プライバシー性の高い情報など大事な情報を無 線LANでやりとりする場合には、SSLによる暗号化がされていることを確認しましょう。S SLが利用されていることは、URLが「https」で始まっていること、パソコンやスマートフォ ンの主なブラウザに「鍵マーク」が表示されることなどによって確認できます。

SSLが利用されていないときには、通信内容が盗み見られる危険性を理解した上で、大事 な情報をやりとりするかどうか判断してください。

特に、公共の場で無線LANを利用するときには、他人に通信を傍受されたり、偽のアクセ スポイントに接続させられたりする危険性が高まります。公共の場で無線LANを利用するとき には、大事な情報はなるべくやりとりしないようにしましょう。どうしても大事な情報を公共の 場でやりとりしたい場合には、SSLによる暗号化がされていることを確認してから行いましょ う。

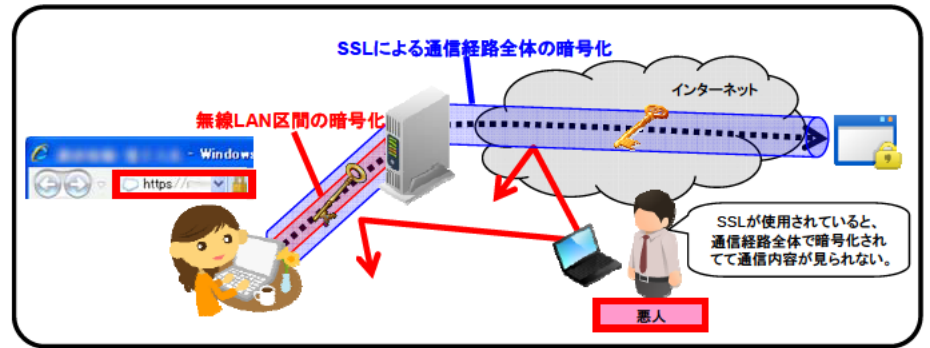

## くSSLについて詳しく知りたい方へ>

SSL (Secure Socket Layer) 7とは、インターネット上でデータを暗号化して送受 信する方法です。無線LANを通じてインターネットを利用するときには、無線LANの 暗号化機能を利用することにより、端末とアクセスポイントとの間の通信は暗号化されま すが、アクセスポイントとウェブサイトやサーバとの間は暗号化されずにデータが送信さ れます。そのため、通信の途中でその内容が盗み見られる危険性があります。

ウェブサイトやサーバにSSLが利用されているときには、ウェブサイトやサーバと端 末との間の通信が暗号化されるため、途中で盗み見られることなく、大事な情報をやり取 りできます。また、万一、アクセスポイントとの間の通信が傍受されても、通信内容が知 られることを防ぐことができます。

SSLを使うウェブサイトでは「電子証明書」<sup>8</sup>が使われます。信頼できる第三者機関が 発行した証明書が使われていれば問題ありませんが、利用者をだますために偽造した証明 書が使われている場合があります。主なブラウザでは、偽造した証明書が使われていると きには「証明書エラー」という画面が表示されますので注意しましょう。

ご利用の電子メールサービスがSSL<sup>9</sup>に対応している場合には、メールソフトを設定す ることで、メールソフトとメールサーバとの通信を暗号化できます。SSLにより暗号化 することにより、万一、無線LANでの通信が傍受されても、電子メールの内容やパスワー ドなどが知られることを防ぐことができます。

9 メールソフトとメールサーバとの間の通信をSSLにより暗号化するには、POP3s (POP3 over SSL)、

<sup>7</sup> SSLを基に標準化されたTLS (Transport Layer Security) という規格もあります。SSLという名称がよく 知られているため、TLSを含めてSSLと呼ばれることが多くなっています。

<sup>8</sup> 電子証明書が信頼のおける認証局から発行されている場合に、当該電子証明書に記載のあるウェブサイトやサーバが、 偽造されたものではなく、その管理者によるものであることを保証する仕組みです。

IMAP4s(IMAP4 over SSL)、SMTPs(SMTP over SSL)を利用します。POP3s、IMAP4s、SMTPs を利用する ための設定は、契約しているプロバイダーのマニュアルをよく読むなどしてください。

## (2) 公共の場では、ファイル共有機能を解除

公共の場で無線LANを利用する際に、ファイルの共有機能が有効になっていると、パソコ ンのファイルが読み取られたり、ウイルスなどの不正なファイルを送り込まれたりすることがあ ります。

そのため、ファイル共有機能の利用は、家庭内や職場のLANに接続したときに限るように して、公共の場での無線LAN接続時には解除しましょう。

なお、スマートフォンは、OSによるファイル共有機能を有していませんが、アプリケーショ ンによるファイル共有が可能です。公共の場での無線LAN接続時には、ファイル共有アプリ ケーションを終了しましょう。

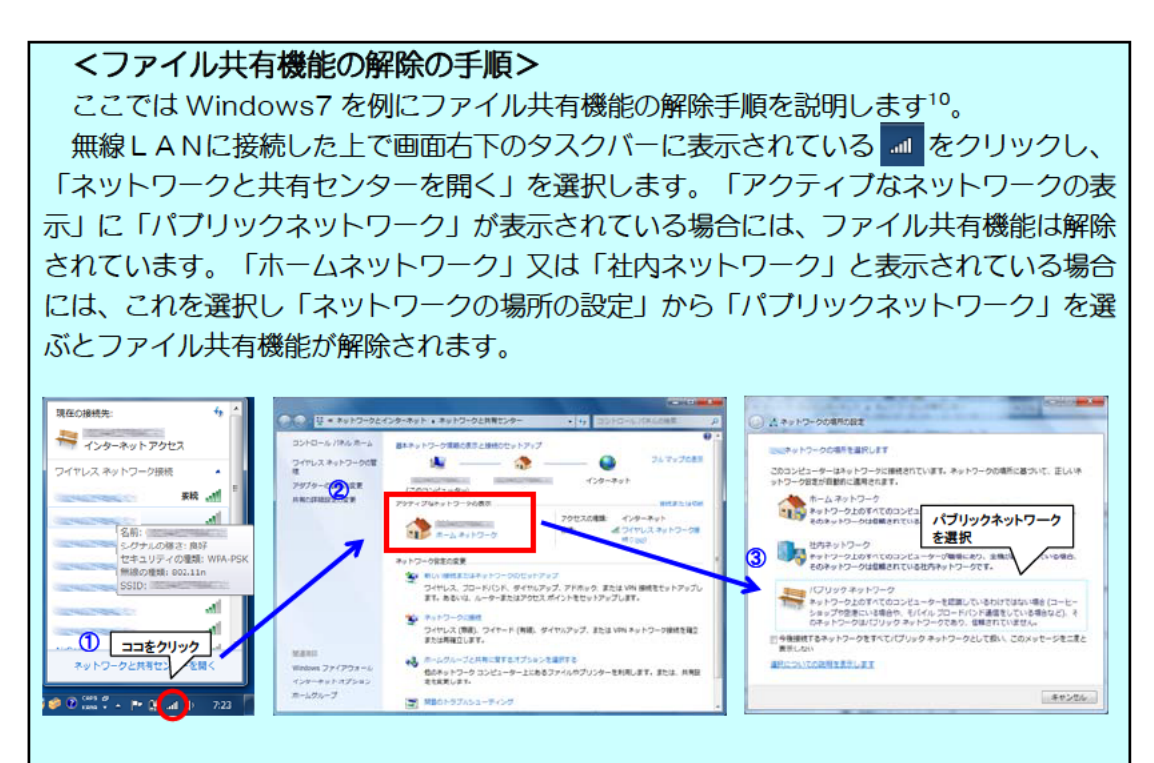

なお、スマートフォンは、OSによるファイル共有機能を有していませんが、アプリケー ションによるファイル共有が可能です。アプリケーションによるファイル共有の機能を解 除については、お使いアプリケーションのマニュアルをよく読むなどしてください。

<sup>10</sup> 他のOSでのファイル共有機能の解除手順はお使いの端末やOSのマニュアルをよく読むなどしてください。

#### (3) 知らないアクセスポイントには接続しない

無線LANのアクセスポイントには、情報セキュリティ対策が取られておらず、誰でも利用 できる状態になっているものがあります。これらのアクセスポイントの中には、通信内容を盗み 見ることなどを目的に悪意を持って設置されたものが含まれている可能性があります。

そのため、誰でも利用できる状態になっているからといって、知らないアクセスポイントに は接続しないことが大切です。

## (4) 公衆無線LANサービスのログイン画面に電子証明書エラーが表示されたら 接続しない

SSLが使われていない場合や、SSLが使われていても電子証明書のエラーが表示される 場合には、偽のアクセスポイントに接続している危険性があります。

公衆無線LANサービス11にログイン画面が表示されるときには、SSLという通信方法が使 われていることを確認しましょう。

電子証明書のエラーが表示される場合には、IDとパスワードは入力せずに、契約している 公衆無線LANサービス事業者等に問い合わせましょう。

なお、アクセスポイントの暗号化対応については、2. (1)で詳しく説明します。

(5) 接続しているアクセスポイントを確認

無線LANでは、アクセスポイントに自動 的に接続するよう設定することができるため、 暗号化等の十分な情報セキュリティ対策が取 られていないアクセスポイントや悪意を持っ て設置されたアクセスポイントなど、希望し ないアクセスポイントに意図せず接続してし まい、通信内容が盗み見られるなどの危険性 があります。

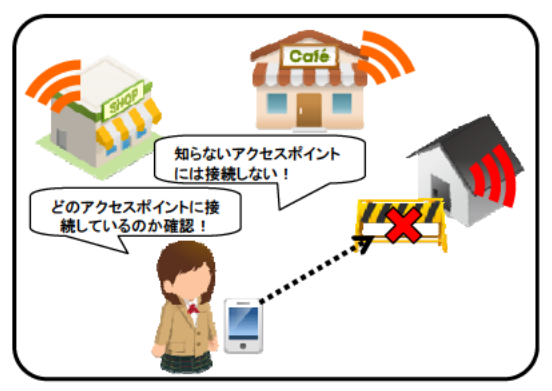

そのため、無線LANを利用しているときには、どのアクセスポイントに接続しているか確 認しましょう。思ってもいないアクセスポイントに接続していないか、確認することが大切です。 これまで利用したことがないアクセスポイントには、自動的に接続しないよう設定できる端 末もあります。 アクセスポイントに自動的に接続するよう設定するときには、 マニュアルをよく 読むなどして、十分注意して使うようにしましょう。

公衆無線LANサービスを利用するときには、偽のアクセスポイントでないか、サービス事 業者のアクセスポイント検索やステッカーなどで、その場所で本当にサービスが提供されている のか確認することも有効です。

<sup>&</sup>lt;sup>11</sup> 屋外や店舗、公共施設等に設置されたアクセスポイントを通じて、設置者以外にインターネット接続環境等を提供す るものです。

また、スマートフォンでは、設定によっては利用者が無意識のうちに、携帯電話回線から無 線LANに接続が切り替わっている場合があります。携帯電話回線と無線LANのどちらで通信 しているのか、確認するようにしましょう<sup>12</sup>。携帯電話回線とは異なり、無線LANでは適切な 情報セキュリティ対策を取らずにいると、通信内容が盗み見られるなどの危険性があります。

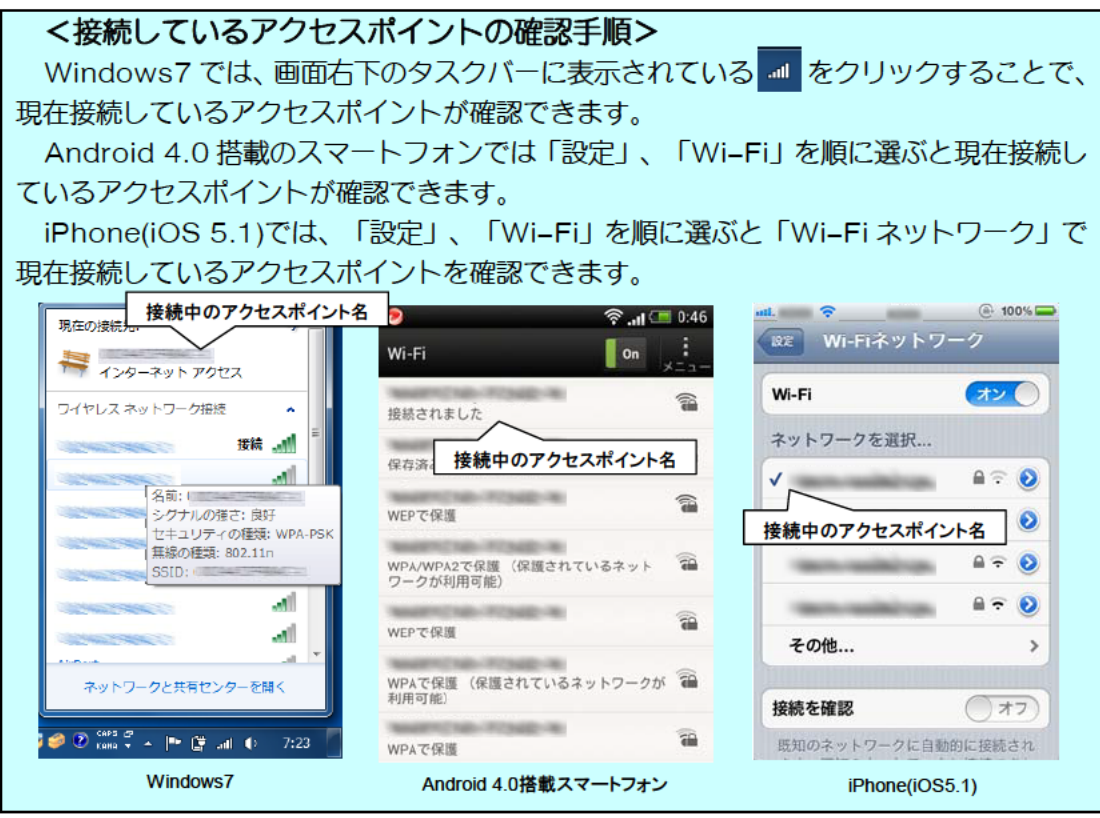

## (6) アクセスポイントが暗号化に対応していることを確認

暗号化に対応していない無線LANでは、通信内容を盗み見られる危険性があります。 そのため、アクセスポイントが暗号化に対応していることを確認しましょう。

なお、SSLを利用することにより、ウェブサイトやサーバと端末との間の通信が暗号化さ れ、途中で盗み見られる危険性はなくなりますが、すべてのインターネットサービスがSSLに 対応しているわけではありません。暗号化に対応していない無線LANで、SSLに対応してい ないインターネットサービスを利用する場合には、通信内容が盗み見られる危険性を理解した上 で、情報をやりとりするかどうか判断してください。

<sup>12</sup> 海外で、無線LANから携帯電話回線に切り替わったことに気がつかないと、高額な通信料金が請求されることもあ ります。

#### <公衆無線LANサービスに暗号が利用されていることの確認方法>

Windows7 では、画面右下のタスクバーに表示される … をクリックすると、利用で きるアクセスポイントの一覧が表示されます。アクセスポイントにカーソルを合わせると 吹き出しが表示されます。「セキュリティの種類」が「保護なし」と表示されているとき には暗号が利用されていません。「WEPIや「WPA-PSKI等と表示されているときに は暗号が利用されています。

Android 4.0 搭載のスマートフォンでは、「設定」、「Wi-Fi」を順に選ぶと利用でき るアクセスポイントの一覧が表示されます。暗号化が利用されている場合には、アクセス ポイントの名前の右側に鍵のマークが付いたアイコンが表示され、名前の下に「WEP で 保護」「WPA/WPA2 PSK で保護」などと表示されます。鍵のマークが付いていない ときには、暗号化はされていません。

iPhone(iOS 5.1)では、「設定」、「Wi-Fi」を順に選ぶと「Wi-Fi ネットワーク」に 利用できるアクセスポイントの一覧が表示されます。アクセスポイントの名前の横に鍵の マークが表示されているときには暗号が利用されています。鍵のマークが付いていないと きには、暗号化はされていません。

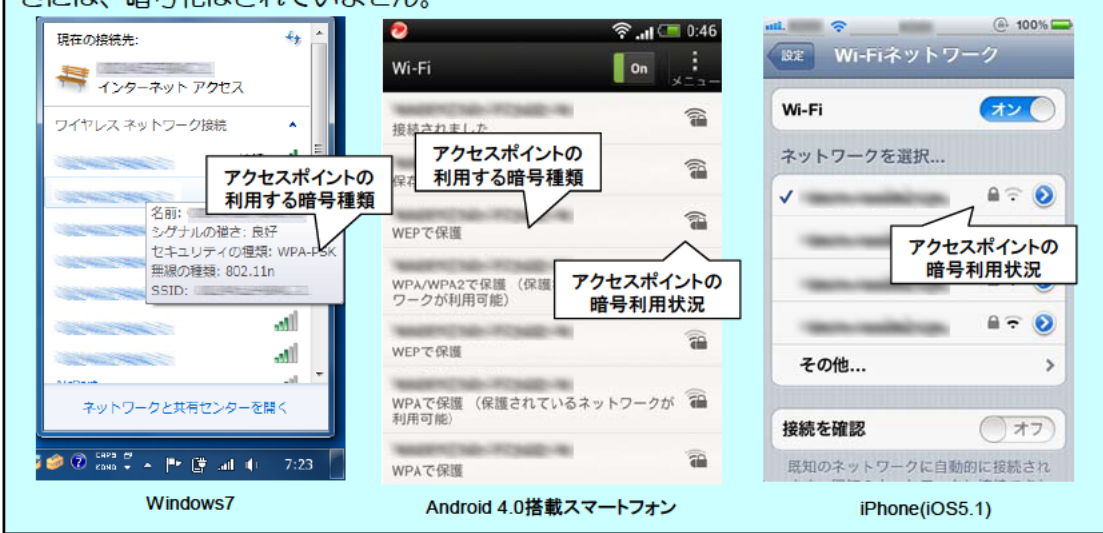

## 2. 自分でアクセスポイントを設置するときの情報セキュリティ対策

家庭の無線LANの親機やモバイル Wi-Fi ルータ、スマートフォンのテザリング機能を設定 するときの情報セキュリティ対策には以下のようなものがあります13,14。

レベル1に示す情報セキュリティ対策は、自分でアクセスポイントを設置するすべての一般 利用者が最低限取るべき対策です。

レベル2に示す情報セキュリティ対策は、追加的に実施することで、無線LANを安心して 利用することにつながります。

レベル3に示す情報セキュリティ対策は、追加的に実施することで、無線LANを安心して 利用することにつながりますが、対策を実施するには知識が必要になるなど上級者<sup>15</sup>向けのもの です。

#### <スマートフォンのテザリング機能での注意点>

スマートフォンのテザリング機能を利用するときには、家庭の無線LANの親機やモバ イル Wi-Fi ルータと比較して、以下のように利用できる情報セキュリティ機能に違いがあ ることに注意してください。

・初期設定が暗号化を利用しない設定となっている場合があります。

・WPS16やメーカ独自の自動設定機能が利用できない場合があります。

·SSID<sup>17</sup>のステルス機能に対応していない場合があります。

·MACアドレス<sup>18</sup>フィルタリング機能に対応していない場合があります。

<sup>13</sup> その他、これらの機器のぜい弱性に関するアップデートが提供されている場合があります。その場合には、アップデー トを適用し最新のものにするようにしましょう。アップデートの方法は、機器のマニュアルをよく読むなどしてくださ  $\mathsf{L}\mathsf{L}$ 

<sup>14</sup> 無線LANには、アクセスポイントを使わずに端末同士が直接通信するアドホック·モードがあります。ただし、適 用できる情報セキュリティ対策が限られるため、利用する場合には十分注意しましょう。

<sup>15</sup> 本ガイドラインにおける「上級者」とは、無線LANのアクセスポイントの暗号化方式等を、メーカが用意している 自動設定機能を使わずに、自分で設定したり変更したりできる人を想定しています。

<sup>16</sup> WPS(Wi-Fi Protected Setup)は、無線LAN機器の情報セキュリティに関する設定を自動で行う機能のことで す。スマートフォンでは、携帯電話事業者がアプリケーションとしてこの機能を提供しています。

<sup>17</sup> SSID (Service Set Identifier) は、無線LANのアクセスポイントを識別する名称です。

<sup>18</sup> MAC(Media Access Control)アドレスは、端末に一意に割り振られた番号のことです。正規のMACアドレス に同じ番号は存在しません。

|      |                            | 設定内容        | 危険性と効果              | 備考        |
|------|----------------------------|-------------|---------------------|-----------|
| レベル1 | (1)アクセスポ                   | WPAやWPA2に   | 電波の届くところから気がつかない    |           |
| (必須対 | イントに適切な                    | よる暗号化を設定し   | うちに通信内容が盗み見られたり、無   |           |
| 策)   | 暗号化方式を設                    | 未す。         | 断で悪用されたりする危険性があり    |           |
|      | 定                          | パスワードはなるべ   | ます。                 |           |
|      |                            | くランダムで長いも   | 端末とアクセスポイントの間の通信    |           |
|      |                            | のにします。      | を強固に暗号化し、通信内容が盗み見   |           |
|      |                            |             | られることを防ぎます。         |           |
|      |                            |             | 複雑なパスワードにより無断で無線    |           |
|      |                            |             | LANが利用されることを防ぎます。   |           |
| レベル2 | (2) SSID の設定               | SSID を推測困難な | メーカ名が推測できる SSID にして | SSID を完全に |
| (追加で |                            | ものに設定し、ステ   | いると、攻撃を受ける危険性が高くな   | 隠すことはでき   |
| 実施が望 |                            | ルス機能を活用しま   | ります。また、SSIDとして自分の名  | ません。      |
| まれる対 |                            | す。          | 前などを設定すると、他人の興味を不   |           |
| 策)   |                            |             | 用意に惹く危険性があります。      |           |
|      |                            |             | SSID を簡単には推測又は検出され  |           |
|      |                            |             | ないようにすることで、他人から無断   |           |
|      |                            |             | で利用されるなどの危険性を低くす    |           |
|      |                            |             | ることができます。           |           |
|      | (3)使わない時                   | 使用時以外には機能   | 自分は利用していないつもりでも、無   |           |
|      | にはモバイル                     | をオフにします。    | 断で悪用されるなどの危険性があり    |           |
|      | Wi-Fiルータや                  |             | ます。                 |           |
|      | テザリングの機                    |             | 使わないときに機能をオフにするこ    |           |
|      | 能をオフに                      |             | とで、使用していないときに他人に無   |           |
|      |                            |             | 線LANを利用されることなどを防    |           |
|      |                            |             | ぎます。                |           |
| レベル3 | $(4)$ MAC $\overline{V}$ K | アクセスポイントに   | アクセスポイントは他人に無断で悪    | MACアドレス   |
| (上級者 | レスフィルタリ                    | 接続できる端末のM   | 用される危険性があります。       | を偽装した端末   |
| 向け追加 | ングの利用                      | ACアドレスを登録   | アクセスポイントに接続できる端末    | からの接続は、   |
| 対策)  |                            | します。        | を登録することで、登録した端末以外   | この対策では防   |
|      |                            |             | からアクセスポイントが利用される    | 止できません。   |
|      |                            |             | 危険性が低くなります。         |           |
|      | (5)無線端末同                   | アクセスポイントに   | 同じアクセスポイントを利用する他    | アクセスポイン   |
|      | 士の通信の遮断                    | 無線で接続する機器   | の人から、無断で端末にアクセスされ   | トにケーブルで   |
|      | 設定                         | 同士の通信を禁止し   | てしまう危険性があります。       | 接続している機   |
|      |                            | ます。         | 同じアクセスポイントに電波で接続    | 器へのアクセス   |
|      |                            |             | する端末同士の通信を禁止すること    | を防止できない   |
|      |                            |             | で、他の端末からアクセスされること   | 場合がありま    |
|      |                            |             | を防ぎます。              | す。        |

表2 自分でアクセスポイントを設置するときの情報セキュリティ対策

## (1) アクセスポイントに適切な暗号化方式を設定

自分で設置したアクセスポイントでも、電波の届くところから気がつかないうちに通信内容 が盗み見られたり、無断でウイルスの配布等に悪用されたりする危険性があります。

そのため、家庭の無線LANの親機やモバイル Wi-Fi ルータ、スマートフォンのテザリング 機能を設定する場合には、WPAやWPA2により暗号化しましょう。その際、アクセスポイン トと端末との間に設定する共通のパスワードはなるべくランダムで長いものにしましょう。

これらの暗号化方式や暗号のパスワードの設定は、アクセスポイントやアクセスポイントに 接続する機器のマニュアルに従って適切に行いましょう。

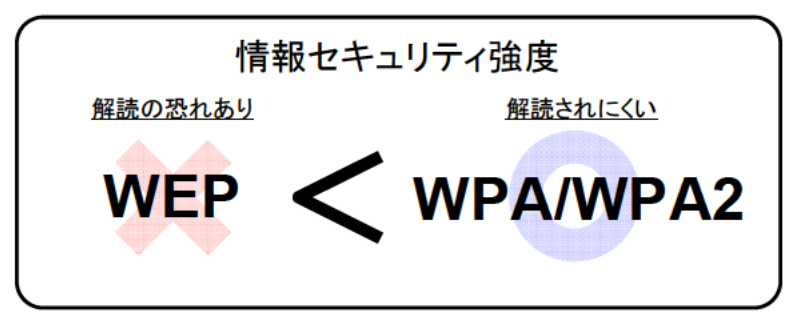

## <暗号化について、より詳しく知りたい方への情報>

暗号化とは、大事な情報を他人には知られないようにするため、データを見てもその内 容がわからないように、定められた規則に従い、鍵 (パスワード) でデータを変えてしま うことです。暗号化されたデータは元に戻せますが、その規則や鍵(パスワード)を知ら なければ元の内容を知ることはできません。

#### ①暗号化方式

無線LANには、WEP、WPA、WPA2の3種類の情報セキュリティ方式がありま す。

WEPは最も古い方式で容易に解読されるおそれがあり、現在では安全ではありません。 WPAやWPA2は、WEPの弱点を補強し、解読が難しいとされている暗号化方式を採 用しています。

現時点では、WPAやWPA2による暗号化を推奨します。

WEPにしか対応していない端末を接続するためにアクセスポイントの設定をWEPに 変えることは避けましょう。どうしてもWEPにしか対応していない端末を接続したいと きには、複数の暗号化方式を使い分けられる機能(マルチ SSID)を備えたアクセスポイ ントを使いましょう。 マルチ SSID 機能を備えたアクセスポイントは、複数の SSID を設 定し、SSID ごとに別の暗号化方式を設定することができます。例えば、WEPにしか対 応していないゲーム機を無線LANにつなぐ場合には、WEPに設定した SSID で接続し、 解読が難しいWPAやWPA2に設定した別の SSID で、他のパソコンやスマートフォン 等を接続することができます。

#### ②パスワードの設定

WPAやWPA2による暗号化では、無線LANのアクセスポイントと端末に共通の鍵 (パスワード)を事前に設定する必要があります19。パスワードは、他人が推測できない よう、記号や英数字を使った、なるべくランダムで文字数の長いパスワードにする必要が あります。WPSやメーカ独自の自動設定機能を使うと、パスワードの設定等を自動で適 切に行うことができます。

万一、無線LANのパスワードの設定を行っている端末をなくしたり、盗まれたりした ときには、アクセスポイントや他の端末のパスワードを変更するようにしましょう。

### (2) SSID の設定

SSID は、無線LANのアクセスポイントを識別する名称です。アクセスポイントと同一の SSID を端末に設定しないと、無線LANへは接続できませんが、アクセスポイントの SSID は、 誰でも端末から確認することができます。簡単には見えなくする機能(ステルス機能)もありま すが、SSID を完全に隠すことはできません。そのため、情報セキュリティ対策としての効果は 限られています。

他人の興味を不用意に惹かないよう、SSID に自分の名前などを設定することは避けましょう。 また、SSID の初期設定がメーカ名、OS名等になっている場合には、SSID を変更しましょ う。初期設定のままにしていると、他人が同じメーカのアクセスポイントを利用していた場合に、 自分のアクセスポイントと区別することができなくなります。また、メーカ名が推測できる SSID にしていると、そのメーカのアクセスポイントにぜい弱性が発見された場合等に、攻撃を 受けやすくなるおそれがあります。

(3) 使わない時にはモバイル Wi-Fi ルータやテザリングの機能をオフに

無線LANへの接続は、インターネット上の脅威一般にさらされることになるため、自分は 利用していないつもりでも、ウイルスに感染したり、無断で悪用されたりする可能性があります。 そのため、モバイル Wi-Fi ルータやスマートフォンのテザリング機能は、使わないときには こまめに切るようにしましょう。

## (4) MAC アドレスフィルタリングの利用

無線LANを他人に無断で利用されないために、アクセスポイントのMACアドレスフィル タリング機能を利用することができます。

MACアドレスフィルタリングは、無線LANのアクセスポイントに接続できる端末を登録 しておき、登録されていない端末の接続を禁止する機能です。接続を禁止する端末を登録する方 式のアクセスポイントもあります。

登録には端末に一意に割り振られたMACアドレスを使います。MACアドレスに同じ番号 は存在しません。

ただし、他人がMACアドレスを知ったり、MACアドレスを偽装したりできるため、他の

<sup>19</sup> 企業等では、本人確認のためのサーバを設置し、暗号鍵を自動的に生成・配布する方式が利用されることもあります。

情報セキュリティ対策と組み合わせて使うようにしましょう。

スマートフォンのテザリング機能では、MACアドレスフィルタリング機能に対応していな い場合があります。

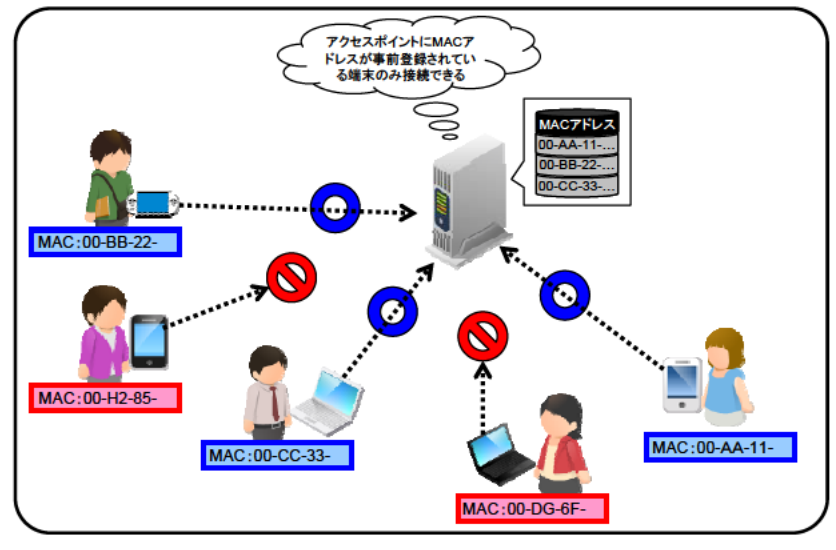

## (5) 無線端末同士の通信の遮断設定

無線LANを利用する他の人から、無断で端末にアクセスされてしまうことを防ぐために無 線端末同士の通信の遮断設定を利用することができます。

ネットワーク分離機能やポートセパレート機能、プライバシーセパレータ機能などと呼ばれ、 本機能を備えたアクセスポイントでは、無線端末同士の通信の遮断設定を行うことにより、アク セスポイントに電波で接続している端末同士の通信を禁止できます。

ただし、電波ではなく、ケーブルで接続している端末との通信は可能な場合もありますので、 ケーブルで接続している端末がある場合には、他人に無線LANが利用されないよう注意する必 要があります。

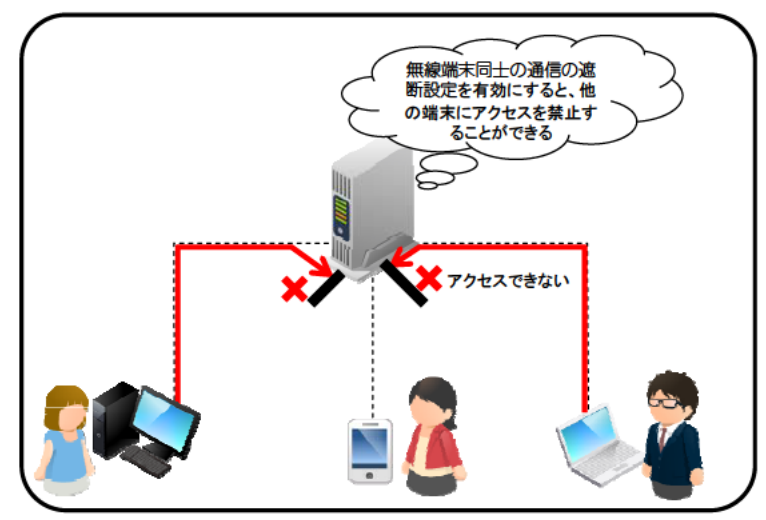

(ご参考) 情報セキュリティ全般に関する情報をお知りになりたい場合は、以下の総務省 サイトをご覧下さい。

総務省「国民のための情報セキュリティサイト」

(http://www.soumu.go.jp/main\_sosiki/joho\_tsusin/security/index.htm)

#### $\mathbb I$ 無線LANを適切に利用しないと生じる危険性の具体例と解決策

無線LANを、情報セキュリティ対策を取らず利用すると、通信内容が盗み見られたり、無 断で無線LANのアクセスポイントが悪用されたりする危険性があります。こうした危険性につ いて事例を交えて解説します。また、それぞれの事例における問題点とその解決策について説明 します。

## (1) 通信内容が盗み見られる

無線LANでは電波を使って情報を送受信します。そのため、適切に情報セキュリティ対策 を取らずにいると、電波が届くところから気がつかないうちに通信内容が盗み見られることがあ ります。家の中で使っているからと思っていても、家の外まで電波が届いて盗み見られてしまう こともあります。どのようなウェブサイトを閲覧したのかということに加え、IDやパスワード、 電子メールの内容等が知られてしまう危険性があります。

### <事例>

Aさんの無線LANのアクセスポイントに友人Bが持ってきたゲーム機を繋げようとしたと ころ、うまくいかなかった。友人Bに「暗号を外して」と言われたAさんは、アクセスポイント の暗号化機能を解除した。Aさんは、その後も元に戻さないまま、無線LANを使っていた。

近所のCさんは、他の人の無線LANの電波を受信していることを発見した。パソコン雑誌 に載っていたLAN上の通信内容を確認するソフトをインストールして起動したところ、Aさん のメールのIDとパスワードを知ることができた。 CさんはAさんのメールを受信し、 先週Aさ んが温泉に行ったことを知った。

翌日、AさんとCさんが雑談していると、Aさんは近所では誰にも話していない温泉の話を Cさんが話題に出したので警き、メールが覗かれていると思った。

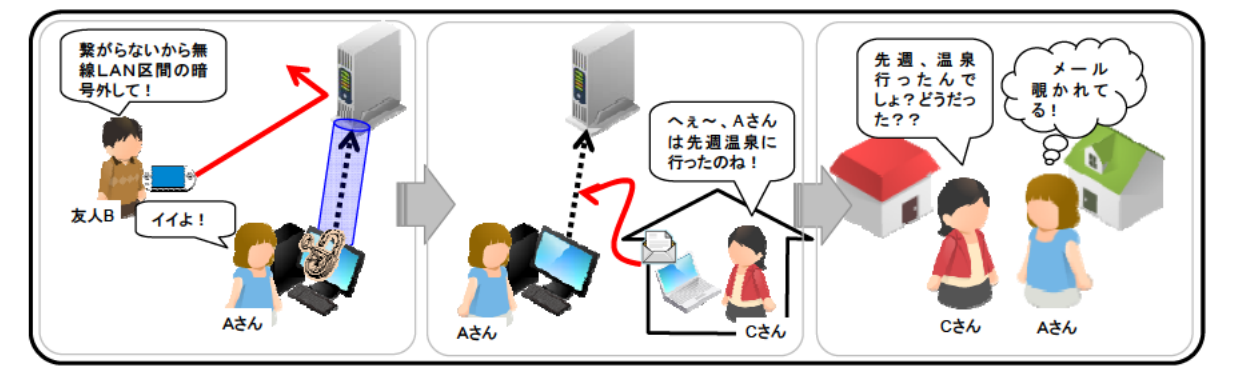

## <問題点>

Aさんは友人Bのゲーム機を接続するために暗号化機能を解除したため、アクセスポイ ントの情報セキュリティ設定が適切ではなくなり、Cさんが容易にAさんのメールを見る ことができた。

この事例では、「一般利用者が安心・安全に利用するためのガイドライン」の「1 (1) 大事な情報は、SSLでやりとり」及び「2. (1) アクセスポイントに適切な暗号 化方式を設定」を守ることが大切です。

### (2) 無線LANが他人に利用されてしまう

情報セキュリティに関する設定をしていないアクセスポイントは誰でも利用できるため、あ なたの無線LANのアクセスポイントが他人に無断で使われてしまう危険性があります。

さらに、無断であなたの無線LANが利用された上で、犯罪予告の書込みやウイルスの配布 などが行われると、あなたが犯人として疑われる可能性もあります。

#### <事例>

スマートフォンを利用するようになったDさんは、スマートフォンを自宅の無線LANに繋 げようと考えた。スマートフォンに複雑なパスワードを入力するのが面倒だと考えたDさんは、 無線LANのパスワードを「11111111」に変更してしまった。

後日、インターネット掲示板に犯罪を予告する書込みを行ったのではないかと警察から事情 を聞かれた。

その後の調査で、Dさんの無線LANのパスワードが推測され、無断で無線LANのアクセ スポイントが利用され、掲示板への書込みが行われていたことがわかった。

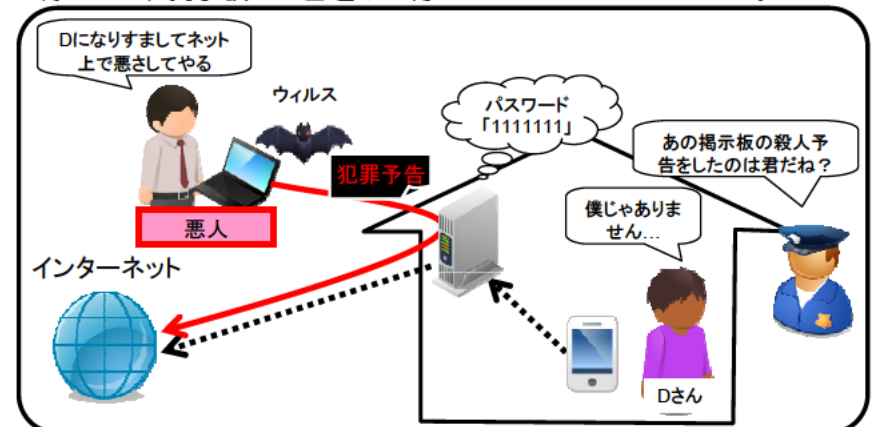

#### <問題点>

Dさんは適切に無線LANの情報セキュリティ設定を行っていなかったため、容易に無 線LANのパスワードが推測され、何者かに無線LANのアクセスポイントを不正利用さ れてしまった。

この事例では、「一般利用者が安心・安全に利用するためのガイドライン」の「2. (1) アクセスポイントに適切な暗号化方式を設定」を守ることが大切です。

(3) 無線LANを利用する他の人から、無断で端末にアクセスされてしまう

無線LANの設定によっては、同じアクセスポイントを利用する他の人が、無線LANを通 じてあなたの端末にアクセスできる場合があります。その場合、あなたの端末に保存している写 真やビデオ、電子メール等のプライバシー性の高い大事な情報が、他人に盗まれたり書き換えら れたりする危険性があります。

#### <事例>

旅行に出かけたEさんは、宿泊先で無線LANが使えると聞き、持参したノートパソコンを 無線LANに接続してインターネットを利用した。

その後しばらくして、いたずら電話がかかってくるようになった。また、友人からインター ネット上にEさんの写真と名前、電話番号等が書かれていることを教えられた。

Eさんのノートパソコンはファイル共有機能が有効になっており、ノートパソコンに保存し ていた写真等が、宿泊先の無線LANを利用していた他の人に盗まれてしまったのである。

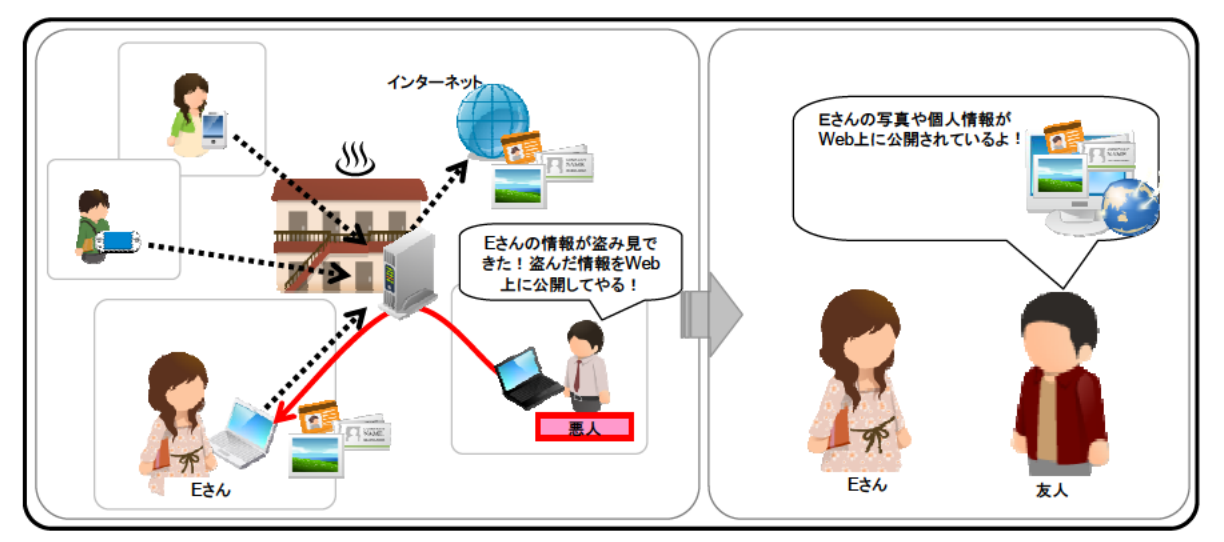

## <問題点>

Eさんはファイル共有機能を有効にしたまま、宿泊先の無線LANサービスを利用した ため、無線LANを利用する他の人が、Eさんのパソコンに保存されている情報を見るこ とができる状態になっていた。その結果、パソコンに保存していた写真や個人情報が盗ま れてしまった。

この事例では、「一般利用者が安心・安全に利用するためのガイドライン」の「1. (2) 公共の場では、 ファイル共有機能を解除」 を守ることが大切です。

(4) なりすました無線LANのアクセスポイントに情報を盗み取られる

無線LANのアクセスポイントに、同一の名称 (SSID)、暗号化方式、パスワードが設定さ れると、それが本来接続するべき正しいアクセスポイントなのか、正しいアクセスポイントにな りすました不正なアクセスポイントなのか判別できないことがあります。

不正なアクセスポイントに気がつかずに接続すると、あなたのIDやパスワード、電子メー ルの内容等が盗み見られたり、ウイルスに感染させられたりする危険性があります<sup>20</sup>。

## <事例>

Fさんは外出先でインターネットを利用しようと思った。 利用できるアクセスポイントの一 覧に、契約している公衆無線LANサービスと同じ名前のアクセスポイントがあったので接続し た。「証明書エラー」という画面が表示されたがよくわからなかったので、IDとパスワードを 入力した。いつも通りインターネットが使えたため気にせずメールを使ったり、ブログを更新し たりした。

その後、Fさんのメールには多くの広告メールが届くようになった。どうやらFさんの個人 情報が流出したらしい。 Fさんは原因がよくわからず、 インターネットに詳しい友人に相談する ことにした。

いろいろ相談している内に、公衆無線LANサービスで「証明書エラー」という画面が表示 されたことを思い出した。どうやらFさんは、公衆無線LANサービスのアクセスポイントと全 く同じ設定をした不正なアクセスポイントに気がつかずに接続してしまったようである。ブログ の更新にはSSLを使っていたため、ブログのIDやパスワード等は盗まれなかったが、電子 メールにはSSLを使っていなかったためメールアドレスが知られ、悪用されたのである。

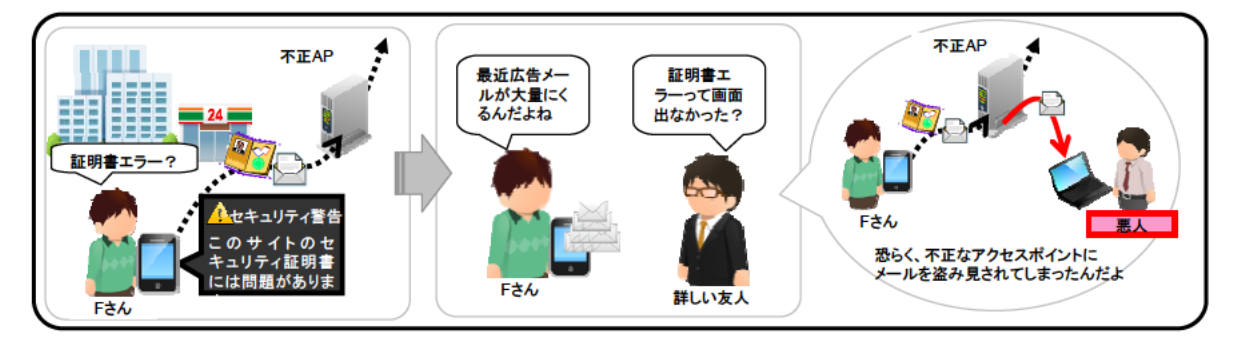

#### <問題点>

公衆無線LANサービスに接続する時に、証明書エラーが表示されるなど、いつもと違 う様子に気がつかないまま、不正なアクセスポイントに接続したため、F さんの個人情報 は盗まれて悪用された。不正なアクセスポイントに接続していてもSSLを使っていたブ ログの情報は盗まれなかった。

この事例では、「一般利用者が安心・安全に利用するためのガイドライン」の「1 (1) 大事な情報はSSLでやりとり、(4) 公衆無線LANサービスのログイン画面に 子証明書エラーが表示されたら接続しない及び(5) 接続しているアクセスポイントを 確認」を守ることが大切です。

<sup>20</sup> ウイルス感染対策として、ウイルス対策ソフトの導入が有効です。